#### **I MANUAL USUARIO**

**I Foro de Orientación y USUARIO Empleo de la Universidad de Zaragoza**

# **…**

#### **¡Nos encanta tenerte a bordo!**

Con el fin de ayudarte a comprender correctamente la gestión de tu perfil dentro de la plataforma, hemos creado este manual de uso.

A continuación, te presentamos cada funcionalidad de manera detallada.

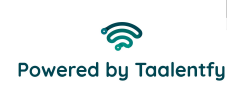

## **Regístrate en la plataforma …**

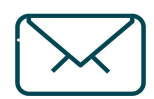

**Recibirás un email con tus credenciales de acceso (Revisa spam)**

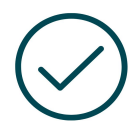

**Valida tu cuenta**

**Si olvidaste la contraseña, puedes recuperarla en "¿Olvidaste la contraseña?"**

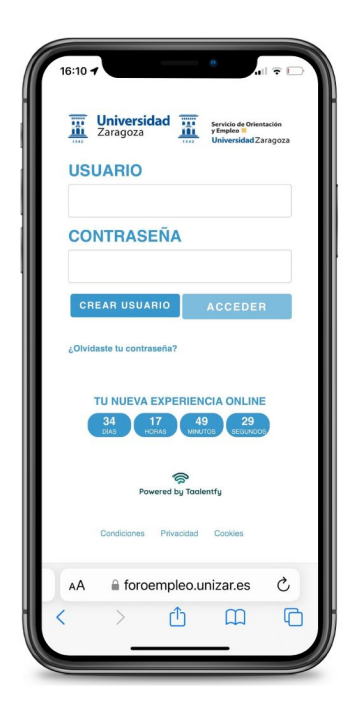

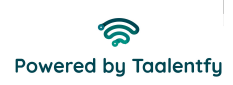

Una vez dentro de la plataforma, encontrarás diferentes **funcionalidades a la izquierda**.

En primer lugar, podrás añadir una imagen, **editar tus datos de contacto desde el lápiz**, que aparece al lado de tu nombre, y subir documentos que enriquezcan tu perfil desde el **gestor de documentos** (CV, carta de presentación, certificado de idioma, etc.) Además, si decides completar todos los tests, podrás ver y descargar un report completo con tus skills destacadas.

A la derecha te indicamos tu **factor de empleabilidad**, te irá indicando el porcentaje de completado de tu perfil. Alcanza el 100% y aumenta tus opciones de empleabilidad.

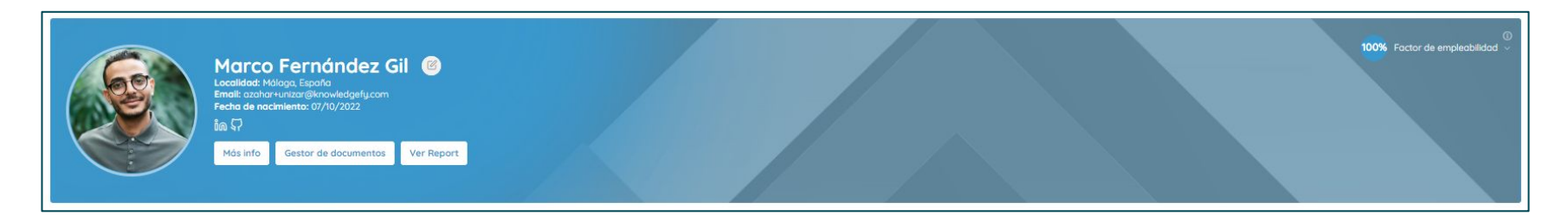

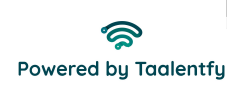

## **Perfil …**

A continuación, verás las diferentes **evaluaciones** de personalidad, competencias y competencias digitales que ponemos a tu disposición para ayudarte a conocerte mejor.

Siendo obligatorio cumplimentar el test de competencias laborales, te recomendamos que empieces por mi perfil de personalidad, competencias laborales, test competencial y competencias digitales.

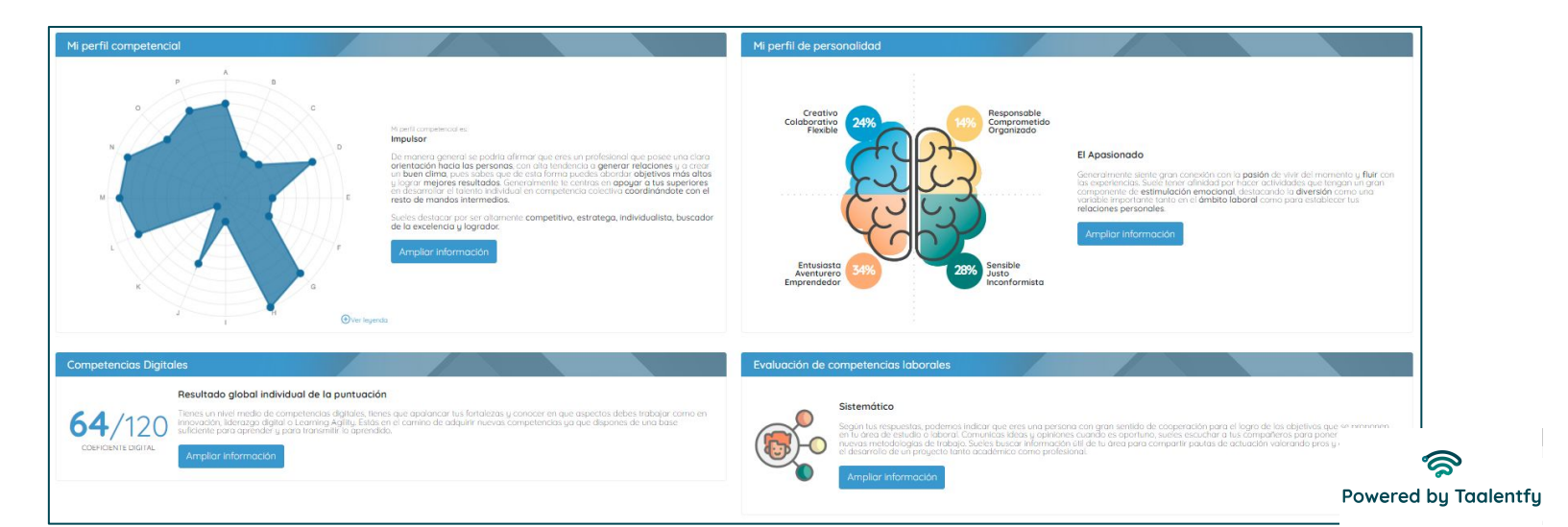

### **Perfil …**

Si continúas rellenando tu perfil, podrás añadir los **conocimientos técnicos** que posees: escribe sobre el espacio designado para añadir conocimientos, deja que la plataforma identifique la palabra para que puedas seleccionarla y añadirla a tu perfil.

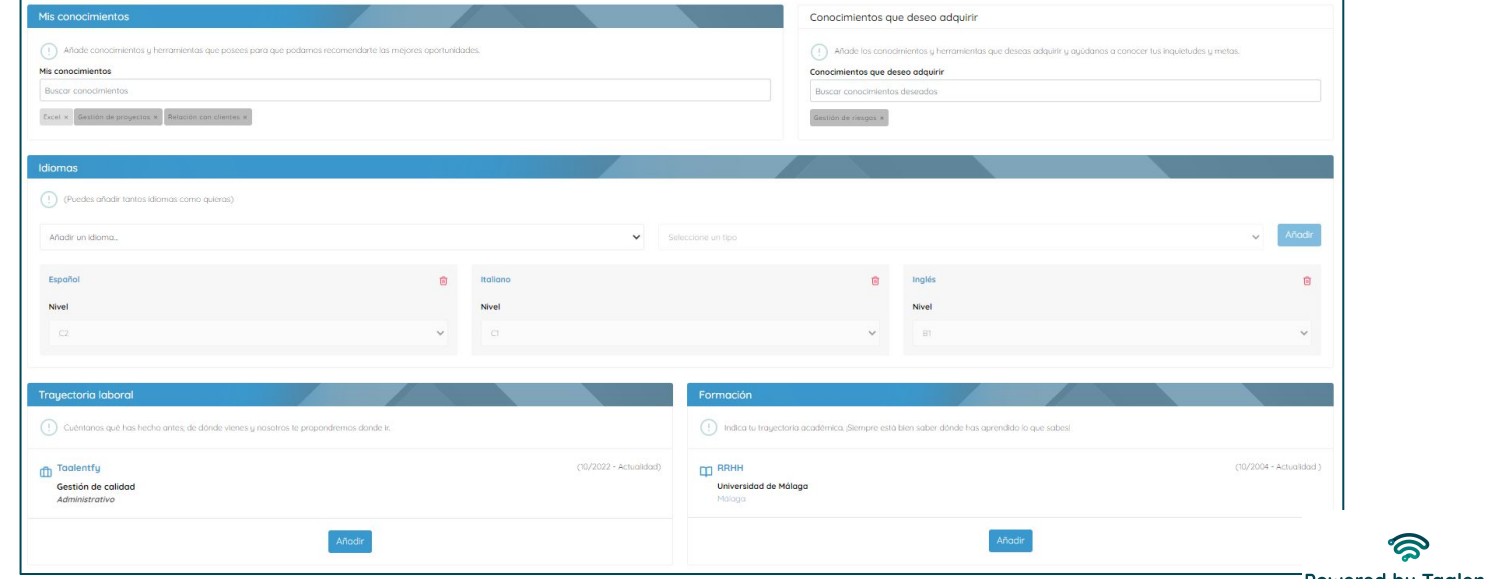

**Powered by Taalentfy** 

### **Perfil …**

Por último, añade tu **trayectoria laboral, formación e intereses de contratación**. De esta forma las empresas podrán conocer tus expectativas y preferencias laborales.

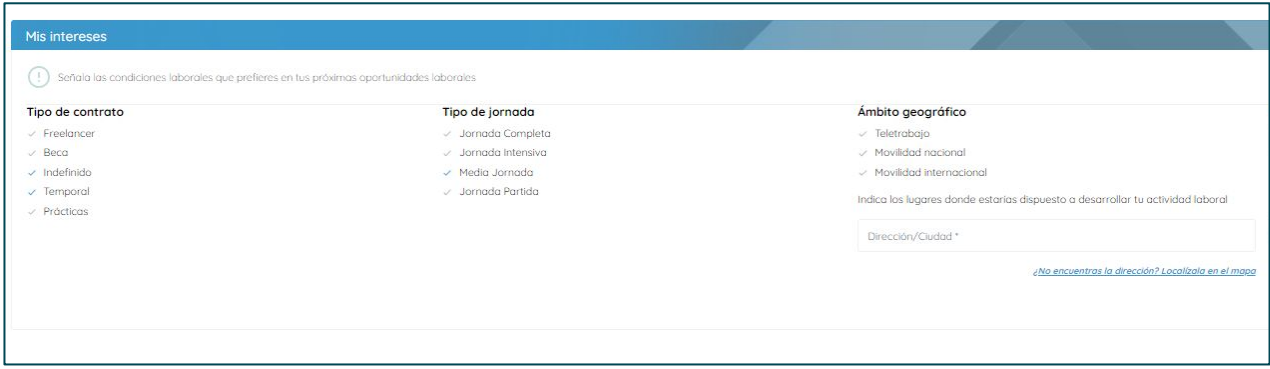

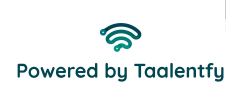

#### **Configuración …**

Desde este apartado podrás configurar tu correo, cambiar tu contraseña, eliminar tu cuenta, etc.

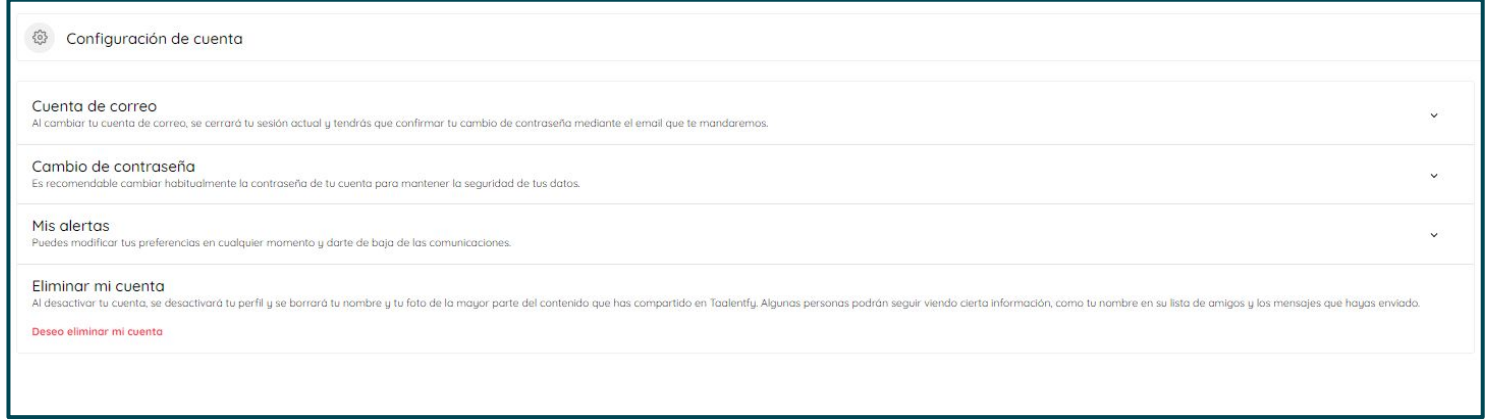

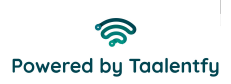

#### **I Foro de la Partidación y Estaremos encantados de USUARIO ayudarte!**

# **…**

**Si tienes alguna duda, puedes contactar con nuestro equipo de soporte técnico.** 

support@taalentfy.com

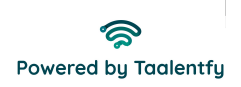